# **+ AUTODOC CLUB**

Schritt-für-Schritt- Anleitung: Außenspiegel bei **FORD Transit Mk5 Bus (V184, V185)** auswechseln

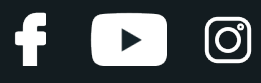

## **ÄHNLICHES VIDEO-TUTORIAL**

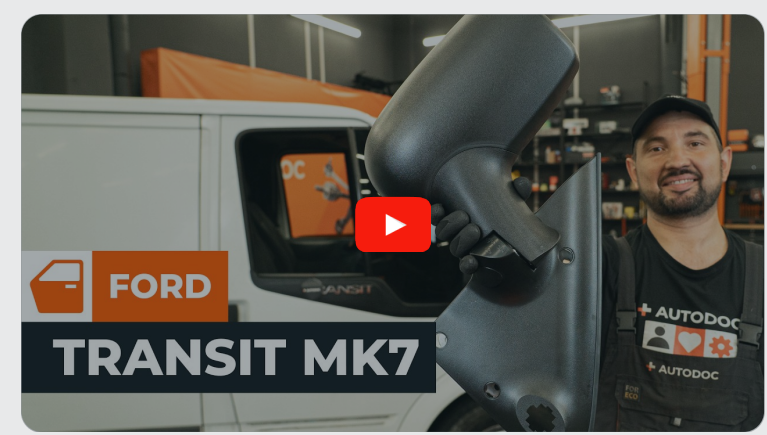

Dieses Video zeigt den Wechsel eines ähnlichen Autoteils an einem anderen Fahrzeug

## **Wichtig!**

Dieser Ablauf des Austauschs kann für folgende Fahrzeuge benutzt werden: FORD TRANSIT Bus (FD\_ \_, FB\_ \_, FS\_ \_, FZ\_ \_, FC\_ \_) 2.4 DI RWD (F\_B\_, F\_C\_, F\_A\_), FORD TRANSIT Bus (FD\_ \_, FB\_ \_, FS\_ \_, FZ\_ \_, FC\_ \_) 2.4 DI, FORD TRANSIT Bus (FD\_ \_, FB\_ \_, FS\_ \_, FZ\_ \_, FC\_ \_) 2.4 DI RWD (F\_B\_, F\_C\_), FORD TRANSIT Bus (FD\_ \_, FB\_ \_, FS\_ \_, FZ\_ \_, FC\_ \_) 2.0 DI, FORD TRANSIT Bus (FD\_ \_, FB\_ \_, FS\_ \_, FZ\_ \_, FC\_ \_) 2.3 16V RWD (F\_B\_, F\_C\_, F\_A\_), FORD TRANSIT Bus (FD\_ \_, FB\_ \_, FS\_ \_, FZ\_ \_, FC\_ \_) 2.4 TDE, FORD TRANSIT Bus (FD\_ \_, FB\_ \_, FS\_ \_, FZ\_ \_, FC\_ \_) 2.0 TDCi, FORD TRANSIT Bus (FD\_ \_, FB\_ \_, FS\_ \_, FZ\_ \_, FC\_ \_) 2.4 TDCi

Die Schritte können je nach Fahrzeugdesign leicht variieren.

Diese Anleitung wurde erstellt auf der Grundlage des Wechsels eines ähnlichen Autoteils für: FORD TRANSIT MK-7 Kasten 2.2 TDCi

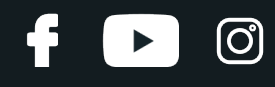

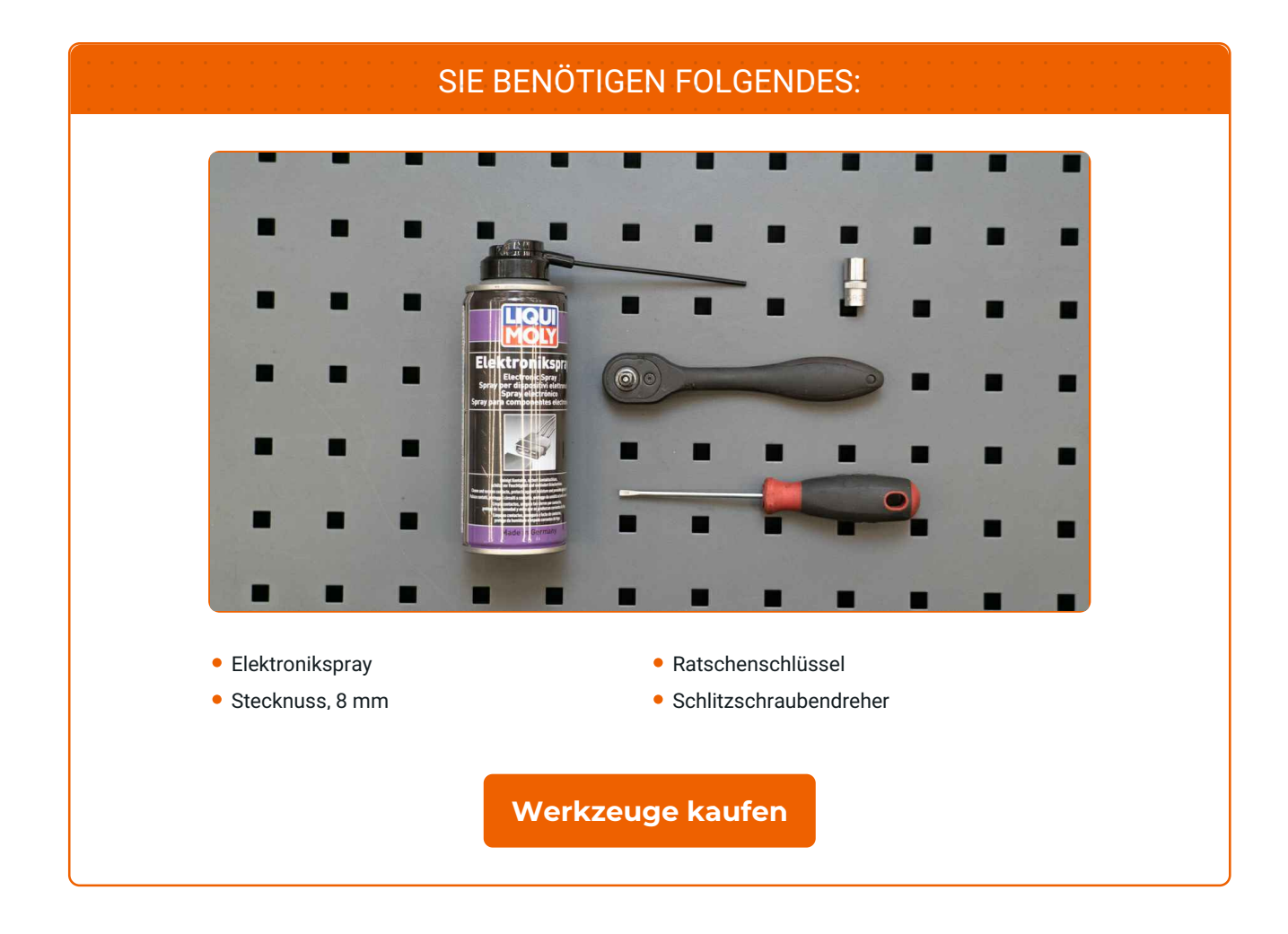

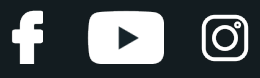

### AUTODOC empfiehlt:

Alle Arbeiten sollten bei ausgeschalteter Zündung ausgeführt werden.

# **FÜHREN SIE DEN AUSTAUSCH IN DER FOLGENDEN REIHENFOLGE DURCH:**

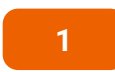

Entfernen Sie die Abdeckungen der Befestigungsschrauben des Außenspiegels. Verwenden Sie einen Schlitzschraubendreher.

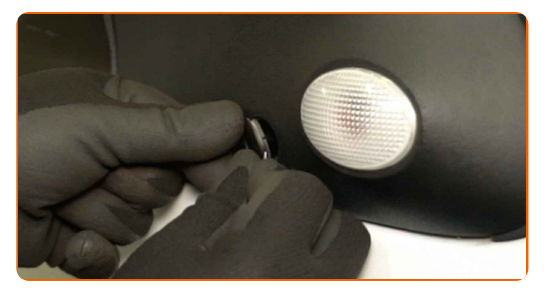

**2**

Schrauben Sie die Befestigungsschrauben des Außenspiegels ab. Verwenden Sie eine Stecknuss mit einem Durchmesser von 8 mm. Verwenden Sie einen Ratschenschlüssel.

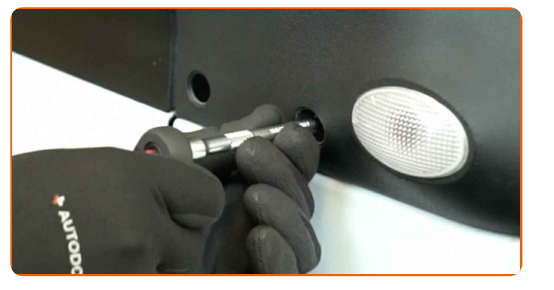

**3**

Entfernen Sie die Befestigungsschrauben.

**4**

Entfernen Sie den Außenspiegel.

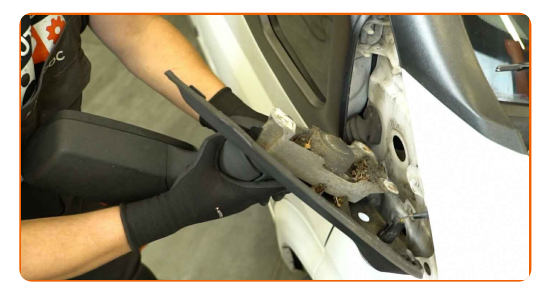

# + AUTODOC CLUB

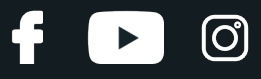

**5**

Ziehen Sie den Stecker des Zusatzblinkers ab.

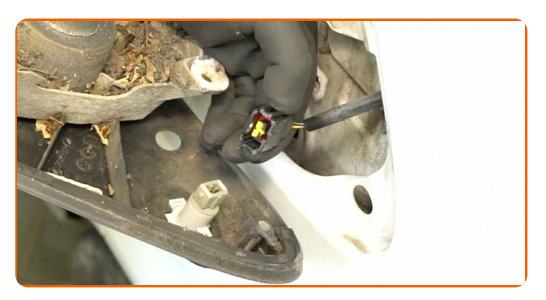

**6**

Reinigen Sie den Stecker des Zusatzblinkers. Verwenden Sie ein Elektronikspray.

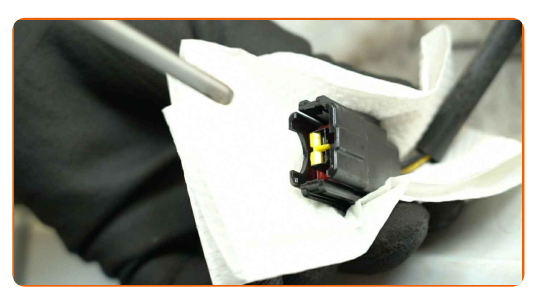

**7**

Entfernen Sie den Zusatzblinker.

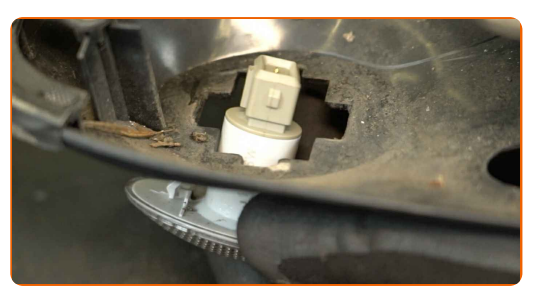

**8**

Setzen Sie den Zusatzblinker in einen neuen Außenspiegel ein.

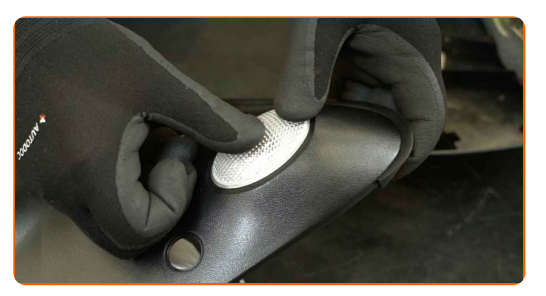

**9**

Schließen Sie den Stecker des Zusatzblinkers wieder an.

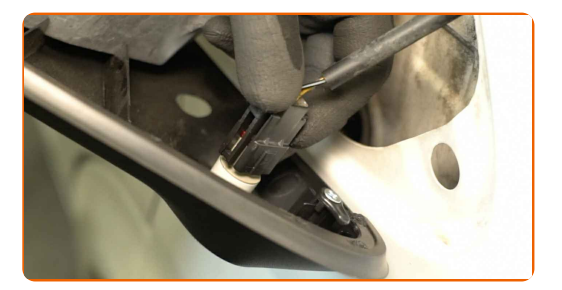

# **+ AUTODOC CLUB**

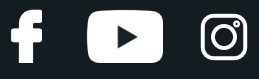

**10**

Bringen Sie den neuen Außenspiegel an.

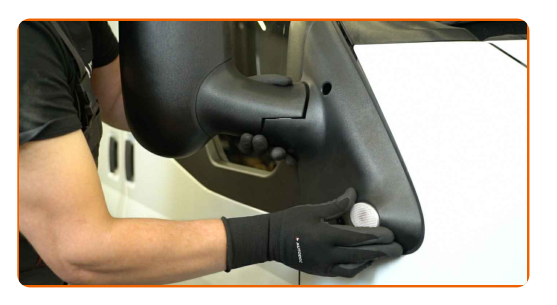

**11**

Setzen Sie die Befestigungsschrauben ein.

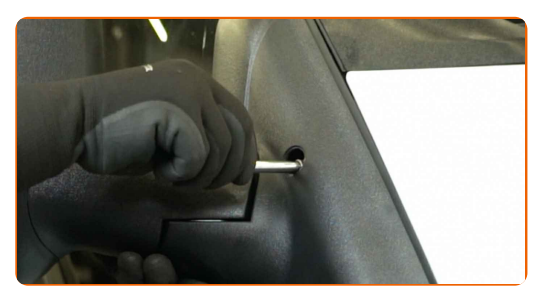

**12**

Schrauben Sie die Befestigungsschrauben des Außenspiegels ein. Verwenden Sie eine Stecknuss mit einem Durchmesser von 8 mm. Verwenden Sie einen Ratschenschlüssel.

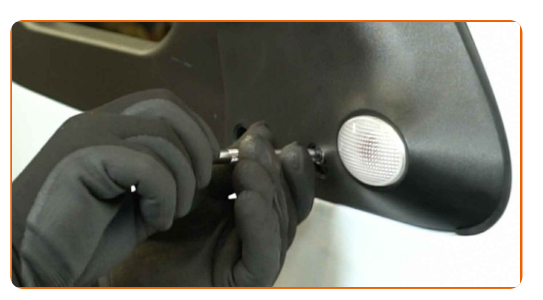

**13**

Bringen Sie die Abdeckungen der Befestigungsschrauben des Außenspiegels an.

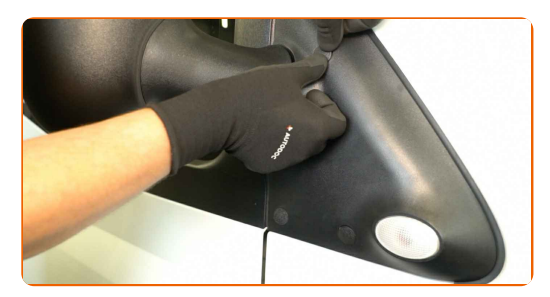

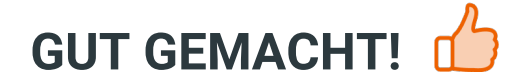

**WEITERE [TUTORIALS](https://club.autodoc.lu/manuals/ford/transit/transit-bus-fd-fb-fs-fz-fc?utm_source=club.autodoc.lu&utm_medium=referral&utm_campaign=vote_PDF&utm_term=lu) ANSEHEN**

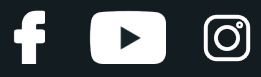

## **AUTODOC — TOP QUALITÄT UND PREISWERTE AUTOTEILE ONLINE**

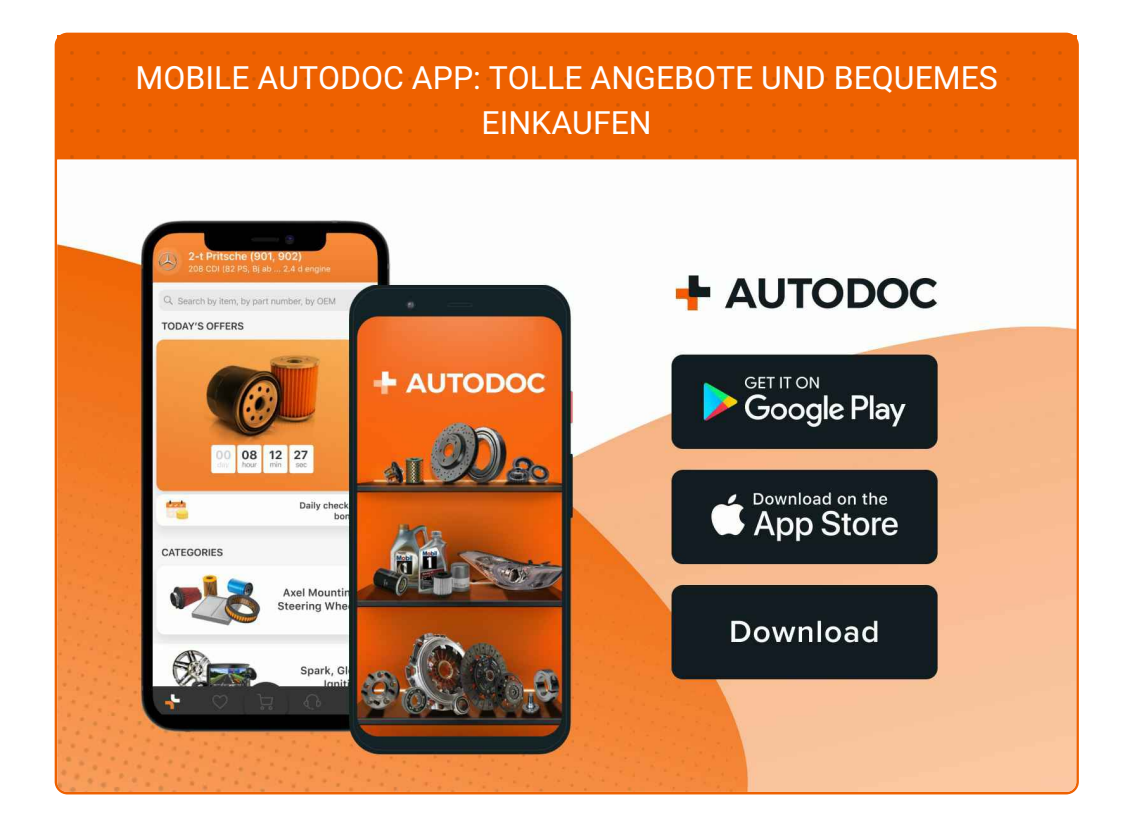

#### **EINE GROSSE AUSWAHL AN [ERSATZTEILEN](https://www.autodoc.lu?utm_source=pdf) FÜR IHR AUTO**

#### **[AUSSENSPIEGEL:](https://www.autodoc.lu/autoteile/aussenspiegel-10666?utm_source=pdf) EINE GROSSE AUSWAHL**

## **HAFTUNGSAUSSCHLUSS:**

Das Dokument beinhaltet nur allgemeine Empfehlungen die hilfreich für Sie sein können, wenn Sie Reparatur- oder Ersatzmaßnahmen durchführen. AUTODOC haftet nicht für Verluste, Verletzungen, Schäden am Eigentum, die während des Reparatur- oder Ersatzprozesses durch eine fehlerhafte Anwendung oder eine Fehlinterpretation der bereitgestellten Informationen auftreten.

AUTODOC haftet nicht für irgendwelche möglichen Fehler und Unsicherheiten dieser Anleitung. Die Informationen werden nur für informative Zwecke bereitgestellt und können Anweisungen von einem Spezialisten nicht ersetzen.

AUTODOC haftet nicht für die falsche oder gefährliche Verwendung von Geräten, Werkzeugen und Autoteilen. AUTODOC empfiehlt dringend, vorsichtig zu sein und die<br>Sicherheitsregeln zu beachten, wenn Sie die Reparatur oder Ers wird nicht garantieren, dass Sie das richtige Level an Verkehrssicherheit erreichen.

© Copyright 2024 – Alle Inhalte, insbesondere Texte, Fotografien und Grafiken sind urheberrechtlich geschützt. Alle Rechte, einschließlich der Vervielfältigung, Veröffentlichung, Bearbeitung und Übersetzung, bleiben vorbehalten, AUTODOC SE.